# **SLO Bytes HardCopy**

A publication of the San Luis Obispo PC Users Group Vol. 20 No. 7 July 2004

*SLO Bytes June 2004 Meeting Reviews* 

## *General SIG Review* by Bill Avery

-----------------------

We started our June meeting with President Ray Miklas reviewing his experiences in removing Norton 2003 AntiVirus software from his home computer, as he migrated to the new E-Trust, 1 year trial version. It was not easy, and there were details on the process which he shared with us that would be helpful to you, if you have similar problems with removing Norton from your machine. See the URL below for help:

[http://service1.symantec.com/SUPPORT/nav..nsf/8d071816eedd7cac88256c0e005a96e5/751c3298ab99cf](http://service1.symantec.com/SUPPORT/nav.nsf/8d071816eedd7cac88256c0e005a96e5/751c3298ab99cf7188256d34006702e2?OpenDocument&prod=Norton%20AntiVirus&ver=2003%20for%20Windows%202000/Me/98/XP&src=sg&pcode=nav&svy=&csm=no) [7188256d34006702e2?OpenDocument&prod=Norton%20AntiVirus&ver=2003%20for%20Windows%2](http://service1.symantec.com/SUPPORT/nav.nsf/8d071816eedd7cac88256c0e005a96e5/751c3298ab99cf7188256d34006702e2?OpenDocument&prod=Norton%20AntiVirus&ver=2003%20for%20Windows%202000/Me/98/XP&src=sg&pcode=nav&svy=&csm=no) [02000/Me/98/XP&src=sg&pcode=nav&svy=&csm=no](http://service1.symantec.com/SUPPORT/nav.nsf/8d071816eedd7cac88256c0e005a96e5/751c3298ab99cf7188256d34006702e2?OpenDocument&prod=Norton%20AntiVirus&ver=2003%20for%20Windows%202000/Me/98/XP&src=sg&pcode=nav&svy=&csm=no) ,

or use the short URL version, from <http://snipurl.com/index.php> <http://snipurl.com/NORTONAV2004FIX> - Norton Document ID: 2003052811420506. Also see: <http://www.symantec.com/index.htm>

Ray found that the E-Trust AntiVirus software (which came with the free Microsoft Security Update CD-ROM) would fault during installation by looking for a dialup connection, instead of a high speed connection, even if there were no modem present in that system. It also prevented access to the normal high speed connection, so no further progress could be made. Luckily, this occurred on an XP system with a restore feature, so he was able to step back to the previous setup, and get back on line, and look for solutions to his problem. He researched Symantec.com, which owns Norton, to find a removal utility, called RNAV2003.exe, 384 KB, which found some other items to delete.

Even after that step, the Norton AV program still would not completely un-install, so further research in the Symantec Knowledge Base led to the fix detailed by the link shown above. That page describes the removal of a XP registry item called "SYMTDI" (in the

HKEY\_LOCAL\_MACHINE\System\CurrentControlSet\Services\DHCP section), which solved the problem. Apparently each version of Norton has its own un-install procedure, so the various situations encountered by other users may be different.

-----------------------

Dave McLaughlin mentioned an improvement for users of AVG Antivirus free edition, if you are tired of waiting for updates from the .cz (Czech Republic) site. It is a way to add some other sites, and it is also described in Dave's SLO Bytes BBS posting on June 6.

"For those of you using AVG 6.0 FREE you may have problems updating due to the server being busy, if so do the following fix:"

"Go into the AVG folder (it could be named Grisoft), and rename the URL.INI as URLOLD.INI. Copy the following text with Windows Notepad, and save it as URL.INI in the same folder:"

[SERVER\_NAME] 1=free.grisoft.cz 2[=www.grisoft.com](http://www.grisoft.com/) 1

-----------------------

3[=www.grisoft.com](http://www.grisoft.com/) 2 4=download.grisoft.cz [5=ftp.grisoft.com](ftp://ftp.grisoft.com/)

[SERVER\_URL] [=http://free.grisoft.cz/softw/60/fe](http://free.grisoft.cz/softw/60/fe) [=http://www.grisoft.com/softw/60/fe/](http://www.grisoft.com/softw/60/fe/) [=http://www.grisoft.com/akm/softw/60/fe/](http://www.grisoft.com/akm/softw/60/fe/) [=http://download.grisoft.cz/softw/60/xx/](http://download.grisoft.cz/softw/60/xx/) [=ftp.grisoft.com/pub/softw/60/xx/](ftp://ftp.grisoft.com/pub/softw/60/xx/) Actual URL=5 -----------------------

"Close AVG, then open it again...you will then have more servers to get your updates, including grisoft.com. You will not be limited to grisoft.cz."

Dave said that with AVG Antivirus software, you may not be protected, if you are running Outlook Express, instead of Outlook, as your email program. He warns us that you must check a configuration box option in AVG, if you want to include Outlook Express as your protected email software.

After the initial scan, which may take a long time, your machine should be protected, if you download updates regularly.

-----------------------

Ray recommends that you use your ISP's web based email program to review email for SPAM, and remove it before it gets to your own system. As an example, on KCBXnet, there is a new webmail program, and a "Spaminator" to mark and/or remove both SPAM and virus-infected email before it can be delivered by your email program.

-----------------------

SBC/Yahoo DSL has reduced it's service to \$26.95 per month and the agreement is for 1 year of service. Dave McLaughlin noted that the speed may be capped to 384 Kbs download / 128 Kbs upload. Ray gets 1.3 Mbs down/212 Mbs up, almost "T-1" speed, however.

Dave and Bob Mires have recently done an installation, so their experience may be useful, if you need help with your install. Dave told a story about training the modem, which did not work over the weekend, because the SBC personnel were not working, and the SBC supervisor finally said, "Wait until Monday, and everything will work fine." He could not even connect to Google before the weekend! SBC technician may be required after they send you the self-install hardware, so be patient, and persistent. -----------------------

Our members had a discussion of Routers and Firewalls, and Dave recommended Zone-Alarm as a basis for firewall protection. He also mentioned Shields-Up, by Gibson Research Corporation of Irvine, CA, for checking your Internet security. See: [http://www.grc.com](http://www.grc.com/) and test your ports for stealth status. The amount of information there is astounding, and it is also a mini-course in Windows Networking and Internet Technology. There are 12 pages, each section a mini-class on how to correct security flaws in a Windows computer on the Internet.

Dave noted that we should not run multiple Firewalls and anti-virus programs, but a combination of Spybot and Adaware is OK.

-----------------------

Several members have been getting notices of undeliverable emails, sent by someone we do not know, to other addresses we do not use. All you can do is delete the notice, and hope your address is not being spoofed by a program on another machine, running without your knowledge.

-----------------------

Ray discussed a favorite source for printer service, Premier Printer Repair, of Santa Maria <http://www.premiereprinterrepair.com/index.html>, run by Steve Melancon. Give them a call at 938-5423, and read about printer repair on his "What You Get" page: [http://www.premiereprinterrepair.com/printer\\_whatyouget.html](http://www.premiereprinterrepair.com/printer_whatyouget.html)

If anyone is looking for a good laser printer, Dave had a recommendation: the Brother Model HL1440 [http://www.brother.com/usa/printer/info/hl1440/hl1440\\_ove.html](http://www.brother.com/usa/printer/info/hl1440/hl1440_ove.html) It prints 1500 pages at 15 ppm per cartridge, and lists at under \$150 at Buy.com. Dave reported that they are \$98, after rebate, at Office Depot. A list of on-line stores is at:

<http://www.eshop.msn.com/search/detail.aspx?pcId=7974&prodId=206242>

-----------------------

I asked the crowd, if anyone has old computer items which they would like to throw away, or recycle. The Yellow Pages in the SBC 2003, & 2004 phone book has a Recycling section, which lists the directions, schedule and requirements for computer recycling at Cold Canyon Landfill (phone: 805-543- 0280), off Highway 227 near Arroyo Grande. Member Robert Graham noted that they do not take electronics for recycling, but that Loren Heilmann of Heilmann Salvage & Metals, 6450 Rocky Canyon Road, Atascadero, CA (phone: 805-466-4893) does do that. If you have never been there, it is a treasurehunters delight. Also Hewlett-Packard has a very well organized recycling program for electronic products, called HP's Planet Partners (TM) . They send you a box for parts such as inkjet cartridges, laserjet supplies, or computer hardware, and you return the recycled items. <http://www.hp.com/hpinfo/globalcitizenship/environment/recycle/>

Dave McLaughlin spoke about **The Exploration Station**, a recycling group in Grover Beach, which helps to reuse older computers for those young students who might not otherwise have access to a computer. Several of our members, including Eugene Rheingans, Bob Grover, and Earle Balgeman get together one afternoon a week for the Computers for Youth Program, whose mission is to collect, repair, and distribute older technology computers to low income families and non-profit organizations. Located at the Old Fire Station, it is a non-profit public benefit facility where local families can enjoy revolving exhibits, interactive displays, and weekly activities designed to meet the specific needs of the youth in our community, our future stars. They meet Wednesday afternoons 1:30 PM to 5PM, at the corner of 9th and Ramona in Grover Beach, CA. Their mailing address is:

PO Box 1117

Grover Beach, CA 93483

Phone: (805-473-1421) - voice

 $(805-473-8167)$  - fax

Email: [estation@slonet.org](mailto:estation@slonet.org) See: <http://kcbx.net/~estation/computers.html>

Donations of equipment are accepted almost any day of the week during normal business hours, but they ask that you call first, to confirm compatibility of your hardware with their needs.

----------------------------------------------------------------------------

## *May 2004 Main Meeting Review* by Bill Avery

After some scrumptious goodies from Peter Stonehewer and Nancy Vrooman's kitchen, and a social break for catch-up and chat over coffee or tea, we all sat down in the main hall to enjoy our Main Meeting presentation, given by **Lauri Sowa** titled: *"Tips for Microsoft Word".* Ray noted that we had almost 20 visitors and about 56 members present, due to Lauri's excellent reputation as a speaker and teacher. She is a SLO Bytes Club member, and also active in the Nipomo Black Lakes Computer Club. [http://webpages..charter.net/trevor11/blcc/blcc.htm](http://webpages.charter.net/trevor11/blcc/blcc.htm)

**Lauri's company, Wise Owl Opportunities,** provides computer and accounting services throughout the Central Coast of California. Her website has many articles and tips, so be sure to check it out: [http://www.wiseowlops.com](http://www.wiseowlops.com/).

She specializes in individual training, and support of home systems providing specialized attention to your individual needs. Her business services include computer support and network administration along with accounting and administrative services which provide hands-on design and implementation of proper financial controls, IT procedures and systems. To support and enhance these services, she also provides on-site and public seminar instruction in the areas of administration, accounting and technology.

Wise Owl presentations include MS Word, and MS Excel (next month!) in Office, MS Access database tips, QuickBooks accounting training, and downloads to assist in home study [http://www.wiseowlops.com/downloads.html.](http://www.wiseowlops.com/downloads.html) See also her MS Word page at: [http://www.wiseowlops.com/articles/word%20tips.html.](http://www.wiseowlops.com/articles/word tips.html)

As Lauri started her lecture, she assured us that the material would apply to recent and older versions of Microsoft Word, i.e. 97, 2000, 2002, and 2003. Her website has some examples she used, as a file: [http://www.wiseowlops.com/Sample%20excel/Word%20Lecture%20Examples.doc,](http://www.wiseowlops.com/Sample excel/Word Lecture Examples.doc) so you can view them as she covers the material, such as "Current Date and Time in Word", "Dividing Lines between Paragraphs", "Tabs", "Create a More Precise Ruler", and "Quickly Change the Case of Text".

As a warning, Lauri reminded us that MS Word can read files from MS Works, but the reverse is not true, and this is a common mistake. Works Suite is often distributed with low cost computers, so for many years the problem persisted. Now, the Ms Works Suite does not have its own word processor, so only MS Word is available for new installations, and that is how I came to use Word to write this edition of HardCopy!

She started by covering Word TABS, as an opening subject, illustrated by an example screen. Lauri is a very dynamic teacher, and she uses her wireless mouse to make her points clearly. Use tabs, instead of spaces, to set up a document layout, and learn to pick the type of tab available for each situation:

 Left Tab: Aligns text to the left. Center Tab: Aligns text to the center. Right Tab: Aligns text to the right. Decimal Tab: Aligns text at the decimal points

I felt much more in control of the program after seeing her examples on the screen. We also learned the various types of display views: Normal, Web Layout and Print Layout. If you use decimal tabs to set up columns of numbers, no clean up will be required for new data entries. If a document is set up with spaces instead of tabs, you need to delete every one of those spaces, and reformat it with corrected tabs! By using the "Show/Hide" function, each space, tab, and hard carriage return will be evident as you type. Highlight the part of the text you need to correct and change just that section, if you set new tabs. You can use this to set a "hanging-indent" style of paragraph.

If you have trouble with your "grumbly" mouse, as Lauri calls it, where it is hard to highlight a specific word or line, just use the Shift-Arrow key combination to get exactly what is needed.

- If you have trouble with Bullets not ending their lines correctly, use Shift-Enter to continue a Bullet-ed line on a new line. Instead of getting a new Bullet, when you hit Shift-Enter at the end of a line, you will create a soft carriage return!
- See, it works!

If you get your tabs to work the way you want, then save that layout as a template, under Save-As in the File menu. If you want to be sure your document is readable by any recipient, save in RTF format for compatibility. You will lose fancy formatting, but WordPad is on every Windows machine and it shows a close rendition of your original document, even if MS Word is not available. There is also a Word Viewer, which will read and print, but not edit Word files.

Next, Lauri showed us how to adjust the default font from Courier, or New Times Roman to Arial, which she prefers. Under the Format menu, select Font, and change the font style to your preference, then click on the Default button at the bottom of the dialog box. This changes the Normal.doc template to a new default, which is used every time you open Word. [This is Arial – 10 point – for example, only] A more exact way to do this is through the Modify Style dialog box, under the Styles and Formatting Icon. This opens a right side gallery of options, including a box labeled "Normal". If you hover over that box with your mouse, a drop-down arrow appears, and a selection list appears which has "Modify" as a choice. Click it, and you can create a new default template, and then under File and Save-As, save it to a specific filename-template for future use.

A question from the floor prompted Lauri to discuss a few changes to the default settings in the Tools-Options dialog box. Her choices are to turn off the "Check spelling as you type" and "Always suggest corrections" boxes, which are checked by default. You can still spell-check with the toolbar "Spelling and Grammar" icon, or F7 function key.

Under the Tools menu, open your AutoCorrect dialog box, and disable the first two check boxes, "Correct TWo INitial CApitals" and "Capitalize first letter of sentences", to keep Word from over-correcting your typing of acronyms, or abbreviations.

Anytime you create a new document from a new version of Word, and send it to someone with an older version of the program, it will ignore any new features it does not know about, and delete them from the displayed copy! It is not "forward-compatible"! Also be careful about automatically updating any dates in the text, as you could loose important information unintentionally.

As she closed the lecture, Lauri did a quick comparison of the Word 2002 vs. Word 2003 features, noting some changes which are improvements, and commenting on other parts of the newer program that are the sane as the previous version. The new version is dressed up to match the look of Windows XP, but Power-Point and Outlook were totally rewritten, she said. Word is the dominant program for all the other Office programs, so it is the source for all the spell-check features in the other programs. After several other questions from our audience, about customizing tool bars, tracking changes, and other Word features, we thanked her for an excellent presentation. She reminded us to check her website, and to take a look at her handouts. Next month, she will be back to present a review of the MS Excel spreadsheet program, so be sure to come back on July 4th for more good tips!

-----------------------

FYI: Ray told a story about getting great treatment at Staples on Broad Street in SLO, and we hope the members will patronize that store whenever they have a chance.

## *Guy Kuncir's Featured Speaker Programing Schedule*

**SLO Bytes' speaker at the July 4th meeting will be Lauri Sowa** who will be providing us with *"A Brief Visit to Some of the Features Found in Microsoft Excel."* (Yes, SLO Bytes does meet on July 4th !!! ) This is a return engagement for Lauri. At the June meeting (last month), her "Discover the Secrets of Microsoft Word" presentation was well received by attendees – guests and members alike.

Ms. Sowa is Microsoft Certified and has a solid track record in business and personal computing. She travels throughout the United States teaching Microsoft and Accounting Seminars and she shares some of the pitfalls and tips of computerization in her bi-weekly column in the Nipomo Adobe Press. In addition to training, she operates her local business - Wise Owl Opportunities - which specializes in computer training and repair, with her husband. She has received top training awards and is considered one of the nation's leading experts in the areas she covers.

Lauri will start her "visit" with an introduction to the Excel screen for those not too well acquainted with it. The remainder of her presentation will delve into Excel's Formatting Features, Auto-sum, Basic Formulas, Functions, and Charting. The last topic will cover the use of the Charting Wizard and Formatting Charts. Those not well acquainted with Excel should find that the information in Lauri's talk will provide you with a good foundation for the future use of the system's many capabilities. Those familiar with Excel will find that her thorough examination of the subject will reveal useful procedures that are often overlooked.

**George Lepp** will be the featured speaker at the **August 1st SLO Bytes meeting.** His talk will be about Digital Image Printing. Specifically, he will cover the following topics: Printers, Papers, Techniques (including edge effects and other ways to add a "finishing touch" to the print), and Presentations (including framing considerations, album pages, etc.).

Mr. Lepp is a nationally- and internationally-known expert in digital photography. Now specializing in the exclusive use of digital cameras for his work, his expertise is given wide dissemination through the columns he regularly writes in photography magazines, talks he gives, and personal instruction he provides at the Lepp Institute of Digital Imaging.

George is Field Editor of *Outdoor Photographer* and *PCPhoto* magazines. His talks around the U.S. are sponsored by Canon Camera, Epson, and Microsoft. He is a 20+ year resident of Los Osos, CA where he heads the Lepp Institute of Digital Imaging. For more information about Mr. Lepp, upcoming seminars and digital-imaging workshops, visit [www.LeppPhoto.com](http://www.leppphoto.com/) or call (805) 528-7385.

-----------------------------------------------------------------------------

#### *Webmaster's Notes* – Digital Photography

Given the increasing popularity of digital photography, I encourage SLO Bytes members to bring their digital cameras to the monthly meeting and to take pictures. You can also bring noteworthy shots taken elsewhere. My idea is to post selected images on the SLO Bytes web site at [http://www.slobytes.org/photos.](http://www.slobytes.org/photos) The site will become a constantly changing photo gallery.

I will bring a laptop to the meeting with a 6-in-one card reader and set it up at the Treasurer's table at the close of the meeting. In recognition of the limitations of dial-up connections, I ask that members not send me photos via e-mail. Those members with photos for the site should stop by the table. I'll transfer your images from your memory card to my laptop and upload chosen images to the web site using the freeware program, J Album, [http://jalbum.net.](http://jalbum.net/)

If you would like to learn more about uploading pages to your own web site, I invite you to attend the HTML Group SIG. We always meet the day after the SLO Bytes general meeting. Contact [rsutter@cuesta.edu](mailto:rsutter@cuesta.edu) for more information.

I profess no remarkable abilities in the realm of digital photography. My hope is that the gallery will spark additional interest in sharing digital photos and photo techniques. Perhaps this interest will lead to the creation of a digital photography special interest group (led by one, more skilled than your humble Webmaster).

#### **Ralph Sutter**

# *President's Message*

#### **At our 4 July 2004 meeting**

**At 1 PM Alan** will moderate a computer question/answer session

-----------------------------------------------------------------------------

**At 2:30 PM,** our featured speaker will be our SLO Bytes member, **Lauri Sowa.** 

-----------------------

We will be auctioning off (starting bid: \$10) a new copy of Microsoft Front Page 2002, the MS Office Web Site Creation and Management Software Application.

-----------------------

If you have not already ordered the **FREE MS update CD** for W98, W98Se, WinME, Win2000 & XP with \*\*ALL\*\* security updates through Feb `04, do so now. It's an ideal CD to have on hand if you ever have to format your drive or reinstall Windows. And, it's really FREE. Go to [http://snipurl.com/MS\\_order](http://snipurl.com/MS_order) to order.

-----------------------

Check out the **money saving offer that KCBXnet** (aka Slonet) is extending to all current and future members of SLO Bytes. Go to [http://www.slobytes.org](http://www.slobytes.org/) and click on the KCBX offers special Internet access pricing for SLO Bytes members link.

BTW, KCBXnet has added an accelerated dial-up access for their subscribers. Basically, it permits faster page loading while surfing on the Web. Check it out at [http://www.kcbx.net/products\\_prices/internet\\_services.php](http://www.kcbx.net/products_prices/internet_services.php)

-----------------------

Take advantage of the four **learning CDs**"Learn Windows XP, Excel, Word & Power Point" available for our members to check out (at the Treasurer's table)

We also have **Adobe Photoshop 7, learning CD's** to check out (at the Treasurer's table). These 5 CD's cover, in depth, the various program features in lesson format.

-----------------------

Celina Penalba has sent me this URL <http://www.cnethelpu.com/?mcid=497-0526> where CNET is offering **Free On-line Courses**. Check it out. Thank you Celina.

-----------------------

Continue to bring any **used ink-jet printer or toner cartridges** to our meeting. We collect them (at the Treasurer's table) and turn them over to "Make A-Wish Foundation" who generate much needed funds for their organization by refurbishing and selling them.

--Ray Miklas

----------------------------------------------------------------------------

*Nate Wallenstein's Recommended Readings* 

# **GETTING TO KNOW GOOGLE**

*(By Billy Mabray, Oklahoma City PC Users Group) Taken from the June 04 newsletter of the Northwest Apple Pickers of Lakewood Washington* 

These days, whether you consciously choose it or not, your Web search engine is probably Google [\(www.google.com\)](http://www.google.com/). That's because most search sites, whether they admit it or not, are powered by Google. And, why not? Google rose to the top of the search engines because its formula provided more relevant search results than any other. Also, its deceptively simple page makes it fast and easy to use.

I say deceptively simple because, underneath that friendly, colorful logo is a powerful search system that

can accept queries as complex as you want to make them. Many people don't realize that if they do not find what they want on the first try, there are techniques they can use to improve their results. There are also ways to search Google that are more appropriate for certain specialty queries. And, Google is hiding a few extras that take it beyond a search engine into an amazing reference tool.

Let's start with an example. We're cooking dinner tonight, and we need a recipe for spaghetti sauce that does not use sugar. We might go to Google and type in this: no sugar spaghetti sauce recipe. Google tells us we have about 56,000 results to wade through. A daunting task, considering the first page doesn't seem to contain anything relevant. The first thing we will try is grouping our search terms into phrases, using double-quotes. This tells Google that certain words should be searched for together. So, we try this: "no sugar" "spaghetti sauce" recipe.

That certainly narrowed things down, didn't it? This is a good technique to use when your search contains a lot of common words that could appear together in different contexts than what you are looking for. Unfortunately in this case, our first page of results is still not as relevant as we would like. The next thing we will try is searching for pages that do not contain a certain term: -sugar "spaghetti sauce" recipe.

This tells Google that we want pages that are about "spaghetti sauce" recipe, but specifically do not contain the term sugar. That seems to have done it -- our first page of results is chock full of spaghetti sauce recipes that don't use sugar. "Subtracting" a term can also be useful when what you are searching for has multiple meanings. For example, if you are researching the "Holy Grail," you might want to add "- Python" to your search to eliminate all the references to the movie Monty Python and the Holy Grail.

Now, maybe spaghetti sauce is too specific -- we might want to also consider marinara sauce. In that case, we use Google's or syntax: -sugar "(spaghetti | marinara) sauce" recipe

When there are multiple words that will satisfy our search, we can group them with parentheses and separate them with the "pipe" character -- a vertical line that is most likely on the right-hand side of your keyboard. Google will then search for references to "spaghetti sauce" or "marinara sauce."

At this point, we've become so intrigued by what we can find with Google, we've completely forgotten about dinner. Now we are interested in just how many different chicken casserole recipes we can find. Here's one way: "chicken \* casserole" recipe. Notice the asterisk. This is called a wildcard. It tells Google that we don't care what word comes between chicken and casserole, but there should be something there. This can be particularly useful when you know most of a title of something, but are unsure of all the words. This particular search brings back all kinds of chicken casserole recipes. Something tells me we better just eat out tonight.

Besides its standard Web search, Google has many specialty searches that are triggered either by a keyword or simply by what you are searching for. For example: site:microsoft.com "Internet Explorer" patches. This searches for references to "Internet Explorer" patches on microsoft.com only. If your favorite Web site does not offer a search function, this is a pretty good substitute.

Maybe we want to know which sites on the Web link to the OKC PC User's Group Web site: link: okcpcug.org. We can also tell Google that what we are looking for is in an Adobe Acrobat PDF file: filetype:pdf refrigerator manual

Google pays attention to what you are searching for, and offers helpful services based on what it thinks you want. For example, have you ever noticed Google shows your search words in the blue bar above your results? The search terms that are underlined link to a definition of that word at dictionary.com. If you spell a word wrong, Google will prompt you with the correct spelling and ask if you would like to

search for that instead.

Google has many tricks like this up its sleeves. Search for a phone number, and Google will do a reverse lookup on the number. Search for a name with a city and state and/or zip code, and Google will look up their phone number. Search for an address and you will get links to maps of that location. Include a zip code with your search terms, and Google will offer you local results -- Web sites for locations near the zip code, ordered by distance. You can even type in a shipment tracking number, and Google will figure out who the shipping company is and give you a link to the tracking information.

Google offers some services that have nothing to do with searching. Try this:  $68.12 + (68.12 * .2)$ The Google calculator will return the result of this computation. Fun, although, admittedly, not particularly useful. The Google calculator can be useful though, for things like conversions: 68mm = ? inches. You can do all kinds of conversions using Google -- a handy tool whenever you get around to making that spaghetti sauce.

Google is much more useful than most people realize -- we've only scratched the surface of what Google can do. If you are interested in more, check out Hacking Google by Tara Calishain and Rael Dornfest. It includes many more search tips, and information for programmers who want to include Google search results in their applications. As you explore what Google can do, you will probably discover that Google feels like more than just a Web site. In fact, Google is your friend.

----------------------------------------------------------------------------

#### *Treasurer's Report*

May 15, 2004 –June 24, 2004

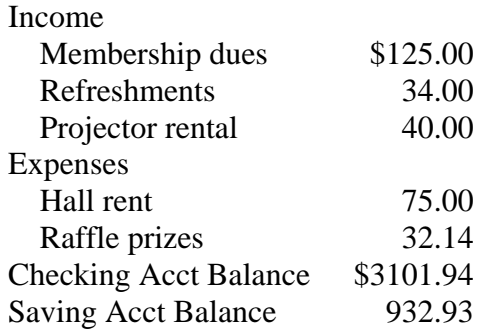

#### *Club Information and Meeting Times*

**SLO Bytes,** a PC Users Group dedicated to educate its members in the use of personal computers, digital devices and software, meets on the first Sunday of each month at the Independent Order of Odd Fellows (IOOF) Hall at 520 Dana Street, San Luis Obispo. All meetings are open to the public at no cost. Special interest groups meet from 1 to 200 PM and guest speaker presentations begin at 230 PM. Contact Guy Kuncir (489-1395, gkuncir@charter.net) or visit [www.slobytes.org](http://www.slobytes.org/) for additional information about SLO Bytes and the scheduled presentation.

-----------------------

**HardCopy** is a monthly publication of SLO Bytes PC Users' Group located in San Luis Obispo, California. Information in this Newsletter is derived from both our own membership and other PC User Group Newsletters. The purpose of this publication is to inform our members of meetings and provide information related to the use of PCs and various Operating Systems.

-----------------------

**Membership Dues** are \$25 per year. Full membership entitles you to our monthly newsletter via e-mail, technical assistance, raffle gift drawing at the end of the meetings, a voice in the affairs of the club, and comradeships.

-----------------------

**Article Submission:** Deadline for submission of articles is the 20th of each month. Articles should be Emailed to the editor rmiklas@bigfoot.com

-----------------------

**Disclaimer:** Neither SLO Bytes PC Users' Group, its officers, editors, or contributors to this newsletter assume liability for damages arising out of this publication of any article, including but not limited to the listing of programming code, batch files and other helpful hints. Articles from this newsletter may be reprinted by other user groups if credit is given to both the author and newsletter from which it was taken. Reproduction of articles with a specific Copyright notice is prohibited without prior permission from the original author.

-------------------------

## *Outside Special Interest Groups (SIGs)*

**HTML/Internet SIG** normally meets at 630 PM on the Monday following our Sunday General Meeting at Ralph Sutter's home in Arroyo Grande. Call Ralph at (805) 489-8678 for directions

**Linux SIG** normally meets on Thursday at 630 PM (following our Sunday's General Meeting) at KCBX.net [a.k.a. SLONET] Training Center, 4100 Vachell Lane, SLO.

----------------------------------------------------------------------------

#### *SLO Bytes Officers/Volunteers*

Ray Miklas (President, HardCopy Editor) rmiklas@bigfoot.com Guy Kuncir (V.P./Programs/Publicity) gkuncir@charter.net Robert Mires (Treasurer/Membership/Publishing) rmires@sbcglobal.net Ralph Sutter (Secretary/Webmaster/HTML-Internet SIG) rsutter@cuesta.edu Bill Avery (Contributing Columnist/Win95/98 SIG) wavery@slonet.org Alan Raul (General SIG/Linux SIG) Nancy Vrooman (Refreshments) Peter Stonehewer (Refreshments) Nate Wallenstein (Contributing Columnist) Ken Stilts (Set-up/Clean-up) Cliff Buttschardt (Set-up/Clean-up) John Enos (Set-up/Clean-up) Bill Palmerston (Set-up/Clean-up) ----------------------------------------------------------------------------

**SLO Bytes Website** [www.slobytes.org](http://www.slobytes.org/)